# **Hilfe zur FC-Shell**

# **Zu welchem Oberthema hätten Sie gerne mehr Informationen ?**

Zur PLEX-CD allgemein

Zum Programm FC-Shell

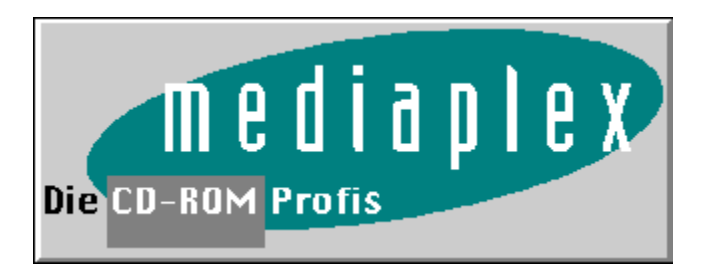

Zur PLEX-CD allgemein Zu welchem Thema hätten Sie gerne Informationen ?

# Die Plex-CD

# Was ist "Shareware" ?

# Was ist "Public Domain" ?

Was ist "Freeware" ?

**Danksagung** 

# Haftung und Copyright

**Mailboxen** 

### Die Plex-CD

#### HERZLICH WILLKOMMEN ZU DER "PLEX-CD" !

Alle Ausgaben dieser neuen Serie ist ideal geeignet für den Einsatz in Mailboxen. Alle Kategorien sind mit einer Files.bbs Datei ausgestattet. Weitere Verbesserungen für die Mailboxeinbindungen entnehmen Sie bitte dem LIESMICH.TXT im Hauptverzeichnis der CD.

Sie finden auf den PLEX-CDs Sharewareprogramme aus den Bereichen: Programmierutilitys und Source-Codes aus allen Bereichen in der Programmiersprache Basic, Visual Basic, PDN Basic, Turbo Basic und andere Dialekte, Programmierutilities und Source-Codes aus allen Bereichen in der Programmiersprache C, C++ und anderen C-Dialekten, Updates zu kommerziellen Programmiertools, Allgemeine Beschreibungen zur Programmierung, Clipper-Utilities und Source-Codes, Turbo-Pascal-Sources, Ballerspiele, Weltraum- Flugsimulatoren, Jump + Run-Spiele, Adventures aus den Bereichen Fantasie, Werbespiele und Weltraumabenteuer, Cheats, Patches, Lösungen, Trainerversionen zu aktuellen Spielen aus der PD/Shareware-Szene sowie zu kommerziellen Produkten, Quiz-Programme, Kartenspiele und Wortratespiele bei dem auch mal das "Köpfchen" gefragt ist, Neue Episoden, das wohl allein schon wegen der faszinierenden Programmierung zu einem der beliebtesten Spiele gehöt Tetris-Clones und Kriegsspiele, bei denen nicht Gewalt die Hauptrolle spielt, sondern gut durchdachte Überlegungen Programme rund um den Drucker wie z.B. Soft-Fonts und Druck-Optimierungsprogramme, Utilities für Files, Verzeichnisse, Disketten mit denen man Kopieren, Verschieben, Löschen, Betrachten, Starten, Konvertieren kann, Verschiedene Utilities rund um DOS, verschiedene Patches, Emulatoren, Testprogramme, Verschiedene Packprogramme, Oberflächen- und Archiv-Betrachter für Packer, CD-Rom-Treiber, Netware-Treiber, Viren Suchen und Entfernen und sich vor ihnen Schützen, Allgemeine Doorprogramme zu verschiedenen Mailboxprogrammen, Programme und Utilities rund um den Nachrichten- und File-Versand, Mailboxprogramme und Utilities die das Leben eines Sysops erleichtern, Online-Games für Mailboxen aus den Bereichen Adventure, Strategie, Action, Denkspiele, DOS-Programme für den geschäftlichen Bereich - Datenbanken, Lohnbuchhaltung, Warenwirtschaftsprogramme, Finanz- und Projektplaner, etc ..., Demos von meist kommerziellen Produkten, zum Teil voll nutzbar, DOS-Terminalprogramme und Zubehö, BTX-Decoder, Übertragunsprotokolle, Mal- und Zeichenprogramme, Grafik-Betrachter für Bilder und Animationen, Bildschirmschoner, Player, Editoren für VOC, MOD, MIDI-Files. Programme zum Verwalten von Kassetten, CDs, Videokassetten, Adressen, Telefonnummern, Verabredungen, Kochrezepte, Unter OS/2 Mathematische, Medizinsche Anwendungen. Programme für Lehrer + Schüler. Programme zur File- und Verzeichnisverwaltung, Backup-Programme und Disk-Utilities, Verschiedene Utilities rund um OS/2 wie Packerprogramme und Oberflächen, Bildschirmschoner, Verschiedene Anwendungen für OS/2 - Adressenmanager, Buisness-Programme, Textverarbeitung, Tabellenkalkulation, Terminalprogramme, Fossiltreiber und andere DFÜ-Programme für OS/2, Grafikfile-Betracher und Konvertierungsprogramme, 3D-Stereobild-Erzeuger, Programme zum Anbinden Ihres OS/2-Rechners an ein bestehende Netware-Netzwerk, Updates für Netzwerktreiber, Verschiedene Programme für den PM, Iconsammlungen, Schriftarten, Entwicklungspakete und Source-Codes für die Programmentwicklung unter OS/2, Verschiedene Spiele wie Karten-, Brett-, Würfelspiele, Mailer, Mailerutilities und Zubehör für Mailboxprogramme, Sound-, CD-ROM und Grafikkartentreiber für OS/2, OS/2 Service Packs von IBM zum Updaten Ihrer OS/2-Version, Gesetzestexte, Songtexte bekannter Lieder, lustige Texte und Sprüche, Utilities, Tools und Anwendungen für das Betriebssystem Linux und kompatible, Sammlung von verschiedenen GIF-Grafik-Files und FLI-Animationen, Treiber und Updates für die Gravis Ultra Soundkarte, Sammlung von verschiedenen MID-Files, MOD-Sound-Files, WAV- und VOC-Sound-Files, Bildschirmschoner für Windows, Programme rund um die File- und Verzeichnisverwaltung unter Windows 3.1, Verschiedene Utilities für Windows, Allgemeine Anwendungen für Windows 3.1, Programme für das Büo oder die Firma, Alles rund um das Thema DFUE unter Windows Windows-TTF- Schriftarten, GRAFIK-Programme, Zeichenprogramme, CAD-Programme, Multimedia- Programme, Sound-Player, AVI-Files, Erweiterungen, Tools für den Windows Programm Manager und File Manager, Alle möglichen Spiele unter Windows&colon. Von Action bis zu Denk- und Karten- spielen, VERWALTUNGS-PROGRAMME für Adressen, Hausrat, usw. Treiber, Utilities und Anwendungen zu Novell und

### Netzwerken.

Um bei dieser Datenmenge nicht die Übersicht zu verlieren, haben wir für Sie dieses völlig neue Menüsystem entwickelt: Die WK-Shell für OS/2 ! Alle wichtigen Funktionen wie z.B.

- · Verzeichnisse auf Ihrer Festplatte anlegen
- · Daten von der CD dekomprimieren
- · Daten von der CD kopieren
- · Texte aus Archiven ansehen
- · Programme suchen / Beschreibungen suchen
- · Programme starten
- · Dateien löschen

u.v.a.m.

stehen Ihnen mit unserer neuen Menüsoftware zur Verfügung.

Alle Kategorien sind mit einer FILES.BBS Datei ausgestattet. Somit ist die CD vorbereitet für den Einsatz in Mailboxen.

Und nun viel Spaß...

## Was ist "Shareware" ?

SHAREWARE ist Software, bei der der Autor ein Honorar erwartet, wenn sie regelmäßg genutzt wird. Das Konzept der SHAREWARE wurde in den USA geboren, setzt sich nun aber auch in Europa immer mehr durch, da sich Sharewareprodukte mit diesem neuen Vertriebssystem sehr rasch verbreiten.

Dies ist natürlich für den Autor von großm Nutzen, da ja möglichst viele Anwender sein Programm erhalten sollen. Da für Vertrieb und Werbung minimale Kosten entstehen, kann das Progamm für eine sehr günstige Lizenzgebür beim Autor registriert werden. Sie sollten für die Shareware Version nicht mehr als 10.- DM pro Diskette bezahlen. Falls Sie mehr bezahlen mußten, sollten Sie sich einen neuen PDbzw. ShareWare Händler suchen, da der alte vermutlich mit Ihrem Geld und auf Kosten des Autors reich werden will.

Der zufriedene Anwender läßt sich beim Autor registrieren und bezahlt damit den meist niedrigen Kaufpreis. Gleichzeitig erhät er die Lizenz für das Produkt und hat damit auch Anspruch auf Informationen über verbesserte Versionen und eventuell sogar telefonische Beratung. Bei Shareware handelt es sich zumeist um Software, die den Vergleich zur kommerziellen Software nicht scheuen muß, teilweise leisten die Programme sogar wesentlich mehr und das zu einem wirklich vernünftigen Preis.

Das Shareware-Konzept funktioniert jedoch nur, wenn Sie als Anwender fair sind und bei regelmäßiger Benutzung, dem Autor den verdienten Lohn für hunderte von Arbeitsstunden zukommen lassen. Das wird ihn motivieren das Programm zu pflegen und weitere Verbesserungen oder Erweiterungen vorzunehmen.

# Was ist "Public Domain" ?

Unter Public Domain versteht man Programme, die frei kopierbar sind. Es ist im Sinne der Autoren, daß diese Programme eine große Verbreitung erlangen. Deshalb ist es wünschenswert, daß für solche Programme nur eine geringe Überspielgebür verlangt wird. PD-Programme werden von den Autoren auf diese Art weitergegeben, wenn sich für Ihre Programme keinen Vertrieb gefunden hat. Manchmal handelt es sich bei den Autoren um Mitglieder von nicht-kommerziellen, oder wissenschaftlichen Einrichtungen, die keine Lizenzgebür erheben. In vielen Fällen macht der Autor im Programm, oder in einer Dokumentations-Datei, darauf aufmerksam, daß er um eine geringe finanzielle Unterstützung bittet, um seine Entwicklungen zu verbessern.

# Was ist "Freeware" ?

FreeWare sind alle Programme die unter bestimmten Auflagen zur lizenzfreien Nutzung verbreitet werden dürfen.

# Danksagung

Sehr geehrter CD Kunde,

wir möchten uns an dieser Stelle bei allen Beteiligten recht herzlich bedanken:

Michael Heinbockel Wolfram Koerner Frank Mueller

Bedenken Sie bitte, daß es sich bei den Programmen um Shareware handelt. Sollte Ihnen eines oder mehrere zusagen, bitte wir Sie, sich bei dem entsprechenden Autor registrieren zu lassen, denn nur dann können die Autoren ihre Programme erweitern bzw. neue erstellen.

# Haftung und Copyright

### **HAFTUNG:**

Wir garantieren Ihnen, daß sämtliche auf dieser CD befindliche Software mit den neuesten Viren-Scannern getestet worden ist.

Natürlich können wir für die Funktionalität und die Lauffähigkeit der Software, bei nicht dem Programm entsprechender Hardware, keine Haftung übernehmen. Für Schäden die direkt oder indirekt durch das Nutzen dieser CD und Ihrer Programme entstehen ist ebenfalls jede Haftung ausgeschlossen.

Verantwortung für eventuelle Fehler in dieser Dokumentation kann nicht übernommen werden. Änderungen behalten wir uns vor.

Alle Hard- und Softwarebezeichnungen, die in dieser Dokumentation erwähnt werden, sind gleichzeitig auch eingetragene Warenzeichen und sollten als solche betrachtet werden. Bitte beachten Sie in jedem Fall die Registrierungsbedingungen der Autoren.

Sollte sich trotz größter Sorgfalt ein Programm auf dieser CD-ROM befinden, daß nicht unter die Vertriebskonzepte von Shareware, Public Domain oder Freeware fällt, bitten wir Sie, uns zu benachrichtigen.

#### **COPYRIGHT:**

Beachten Sie das Copyright und die Nutzungsbedingungen der einzelnen Autoren. Genannte Firmen und Markennamen sowie Produktbezeichnungen unterliegen in der Regel marken- , patent- oder warenzeichenrechtlichem Schutz.

Copyright 1994 by Mediaplex GmbH und Fa. Rockenstein, Würzburg. Alle Rechte vorbehalten.

Wir erheben das Copyright (c) für den Aufbau und die Organisation der CD-ROM sowie die Beschreibungen der Programme und das DOS-Menüsystem CR-Shell.

Für das Windows-Programm FC-Shell gilt: Copyright (C) 1994 by Frank Müller & Christoph Rockenstein

Für die WK-Shell für OS/2 gilt: Copyright (C) 1994 by Wolfram Körner, Würzburg

Alle verwendeten Warenzeichen und/oder Herstellernamen sind alleiniges Eigentum der jeweiligen Unternehmen.

Der Kaufpreis der CD setzt sich aus den Herstellungskosten der CD, der Nutzungsrechte der CRSHELL, FC-Shell und WK-Shell/2, der Zusammenstellung und Auswahl der Files sowie der Erstellung der deutschen Filebeschreibungen zusammen. Die Sharewareprogramme selbst werden Ihnen kostenlos von unserer Seite zur Verfügung gestellt.

### Mailboxen

### **HAPPY ROCKY BOX WÜRZBURG**

Fidonet: 2:2490/5070-5079 RockyNet/VirNet/GerNet/Internet Line1-10 49-931-29418 28400 B Line 11 49-931-250013-2 ISDN 1 Line 12 49-931-250015-4 ISDN 2 Line 13 49-931-250038-1 ISDN 3 More than 12 Gigabyte available. IBM \* AMIGA \* ATARI \* MAC \* UNIX GIFS \* MODS \* TEXTE \* FILENETs

#### **SWITCHBOARD BBS Kronberg**

Line 1: ++49-6173-935935 V32b/V42b Line 2: ++49-6173-935936 V32b/V42b Line 3: ++49-6173-935938 ISDN X.75 Line 4: ++49-6173-935937 V32b/V42b terbo Line 5: ++49-6173-935931 V32b/V42b terbo

Support-Mailbox: MEDIAPLEX CD-ROM Produkte

#### **nightmare systems hamburg**

node #1 +49-40-8902301 V.32b node #2 +49-40-8100083 V.32b node #3 +49-40-8905407 V.32b node #4 +49-40-8100014 V.32b node #5 +49-40-89962626 ISDN node #6 +49-40-8100944 V.32b

fido 2:240/5328 29 30 51 52 rockynet 22:34/0 22:34/1 b'n'b net 217:777/3 internet zoul@nightmare.sh.sub.org

**WEST-END-BOX: 49-9365-3834 V32bis**

Zum Programm FC-Shell

Vorbemerkungen

Konfiguration der Win FC-Shell

Funktionen im Verzeichnis-Fenster

Funktionen im Datei-Fenster

Funktionen im Doppel-Fenster

# Vorbemerkungen

Bitte beachten Sie, daß die auf der CD enthaltenen Programme auf dem CD-Laufwerk nicht direkt lauffähig sind. Alle Programme liegen in komprimierter Form (in sogenannten ZIP-Archiven) vor und werden während des Kopiervorganges dekomprimiert. Desweitern benötigen viele Programme Informationen über Ihre Hardware- und Softwareumgebung, deshalb müssen sie zuerst installiert werden.

Dies ist auf dem CD-ROM Laufwerk nicht möglich. Um Ihnen die Installation bzw. das Kopieren zu erleichtern, haben wir ein komfortables Menüsystem entwickelt, daß es Ihnen ermöglicht, die Programme auf Ihre Festplatte oder Disketten zu kopieren bzw. zu dekomprimieren.

### Konfiguration der Win FC-Shell

Die FC-Shell für Windows bietet die Möglichkeit, die ausgewählten Dateien mit einem Betrachtungsprogramm Ihrer Wahl anzuschauen bzw. anzuhören.

Um in die Betrachter-Konfiguration zu gelangen, betätigen Sie die Tastenkombination Control-C oder wählen Sie aus dem Datei-Menü die Funktion Betrachter Konfigurieren.

Nun öffnet sich ein weiteres Fenster. Hier können Sie für Programme mit der Endung JPG, BMP, GIF, AVI, FLI, MOD, MID, VOC und WAV einen Betrachter definieren. Alle übrigen Dateien werden mit dem hier für Text-Dateien angegebenen Programm verknüpft.

Bei den Parametern ist ein Default-Wert "\*F" eingetragen. Dies bedeutet, daß dem gewünschten Programm als Parameter nur der Name des ausgewählten Programms übergeben wird. Falls Sie noch andere Parameter zur Ausführung Ihres Programms wollen, tragen Sie diese hier mit ein. Vergessen Sie nicht, daß immer "\*F" mit enthalten sein muß.

# Funktionen im Verzeichnis-Fenster

### **Funktion des Verzeichnis-Fensters:**

Nach dem Start der FC-Shell befinden Sie sich im Verzeichnis-Fenster. Hier können Sie sich einen Themenbereich heraussuchen. Durch Bestätigen des Themas mit der Taste RETURN oder durch einen Doppelklick mit der linken Maustaste, wird das Verzeichnis geöffnet und es erscheint das Datei-Fenster.

### **Such-Funktion:**

Durch Betätigen des Such-Buttons in der Toolbar oder durch Auswahl der Such-Funktion im Datei-Menü öffnet sich ein Such-Eingabefenster. Hier können Sie einen Suchbegriff oder einen Dateinamen eingeben nachdem die komplette CD durchsucht wird. Kommt im Suchbegriff ein Punkt vor, werden nur die Dateinamen durchsucht. Ohne Punkt findet die Suche sowohl in Dateinamen wie auch in den Beschreibungen der einzelnen Dateien statt.

# Funktionen im Datei-Fenster

### **Funktion des Datei-Fensters:**

Nach der Auswahl eines Themenbereichs befinden Sie sich im Datei-Fenster. Hier werden Ihnen alle Programme angezeigt, die zu diesem Thema gehören.

Hier können Sie nun in Ruhe sich die Kurzinformationen zu den einzelnen Programmen anschauen. Interessieren Sie sich für ein Programm, so gehen Sie mit der Maus auf diese Zeile und bestätigen Sie dieses durch einen Doppelklick. (Mit der Tastatur: Mit den Cursor-Tasten auf die gewünschte Datei gehen und mit RETURN bestätigen). Sie gelangen so in das Doppelfenster. Hier können Sie nun den Inhalt des Archivs betrachten und gleich ausprobieren.

Wenn Sie gezielt mehrere Daten kopieren wollen, können Sie hier im Datei-Fenster auch mehrere Dateien auswählen.

Mit einem Einfach-Klick bzw. der Leertaste markieren Sie immer eine Datei. Durch das Bestätigen mit einen Doppel-Klick (oder dem Drücken der RETURN-Taste) gelangen Sie auch ins Doppel-Fenster. Die Dateien erscheinen in diesem Fall aber nicht ausgepackt, sondern immer noch als vollständige Archive.

### **Zurück zum Verzeichnis-Fenster:**

Durch Drücken der ESC-Taste oder durch Anklicken des Zurück-Symbols (Roter Pfeil) kommen Sie wieder zurück ins Verzeichnis-Menü.

# Funktionen im Doppel-Fenster

### **Verzeichnis erstellen:**

Wenn Sie hier das Verzeichnis-Fenster selektiert haben, können Sie ein neues Verzeichnis anlegen. Durch Anwählen des entsprechenden Icons oder durch die direkte Anwahl des Menupunktes Verzeichnis/Verzeichnis anlegen erscheint ein Eingabefenster mit dem aktuellen Pfad. Nun können Sie diesen Pfad um ein neues Verzeichnis erweitern und dieses mit OK bestätigen. Falls alles geklappt hat, befinden Sie sich nun in diesem neuen Verzeichnis.

### **Verzeichnis / Datei löschen:**

Wenn Sie ein Verzeichnis oder eine Datei löschen wollen, markieren Sie diese und Betätigen das Löschen-Icon bzw. den Menüpunkt Datei/Löschen. Zur Kontrolle was Sie nun löschen, wird dieser Schritt Ihnen noch einmal in einem kleinen Fenster mitgeteilt. Bestätigen Sie den OK-Button, wird das Verzeichnis bzw. die Datei gelöscht.

### **Entpacken (UNZIP):**

Falls Sie nur eine ZIP-Datei im Datei-Fenster markiert haben, sehen Sie nun im rechten Fenster den Inhalt dieses Archives. Wollen Sie den Inhalt nun auf Ihre Festplatte entpacken, so wählen Sie das Unzip-Icon bzw. die Menü-Funktion Datei/Unzip. In einem Fenster wird nun der Zielpfad angeben. Bestätigen Sie diesen oder ändern Sie diesen auf einen beliebigen anderen. Mit dem OK-Button wird das Archive nun auf Ihre Festplatte entpackt.

### **Datei direkt Betrachten / Ausführen:**

Sie haben auch die Möglichkeit die angezeigten Programme / Dateien direkt auszuführen bzw. zu betrachten. Dateien mit der Endung EXE, COM, BAT und BTM (4DOS-Batch-Dateien) werden beim Bestätigen ausgeführt. Dateien mit der Endung GIF, BMP, JPG, MOD, MID, AVI, FLI, GL, VOC und WAV werden durch beliebige Betrachter-Programme ausgeführt. Diese Programme können Sie im Menü Datei/Betrachter (Tastenkombination CTRL-C) konfigurieren.